#### **УТВЕРЖДАЮ**

Директор ФГУП "ВНИИМ им. Д.И. Менделеева" **Н.И. Ханов** " 19 " октября 2015 г.

# Комплексы программно-технические микропроцессорной системы автоматизации нефтеперекачивающей станции "Шнейдер Электрик"

Методика поверки

МП2064-0100-2015

 $1.0.63243 - 16$ 

 $\sim$ 

Руководитель лаборатории ФГУП "ВНИИМ им. Д.И. Менделеева" В.П. Пиастро Д<sup>и У</sup> октября 2015 г.

Санкт-Петербург 2015г.

# СОДЕРЖАНИЕ

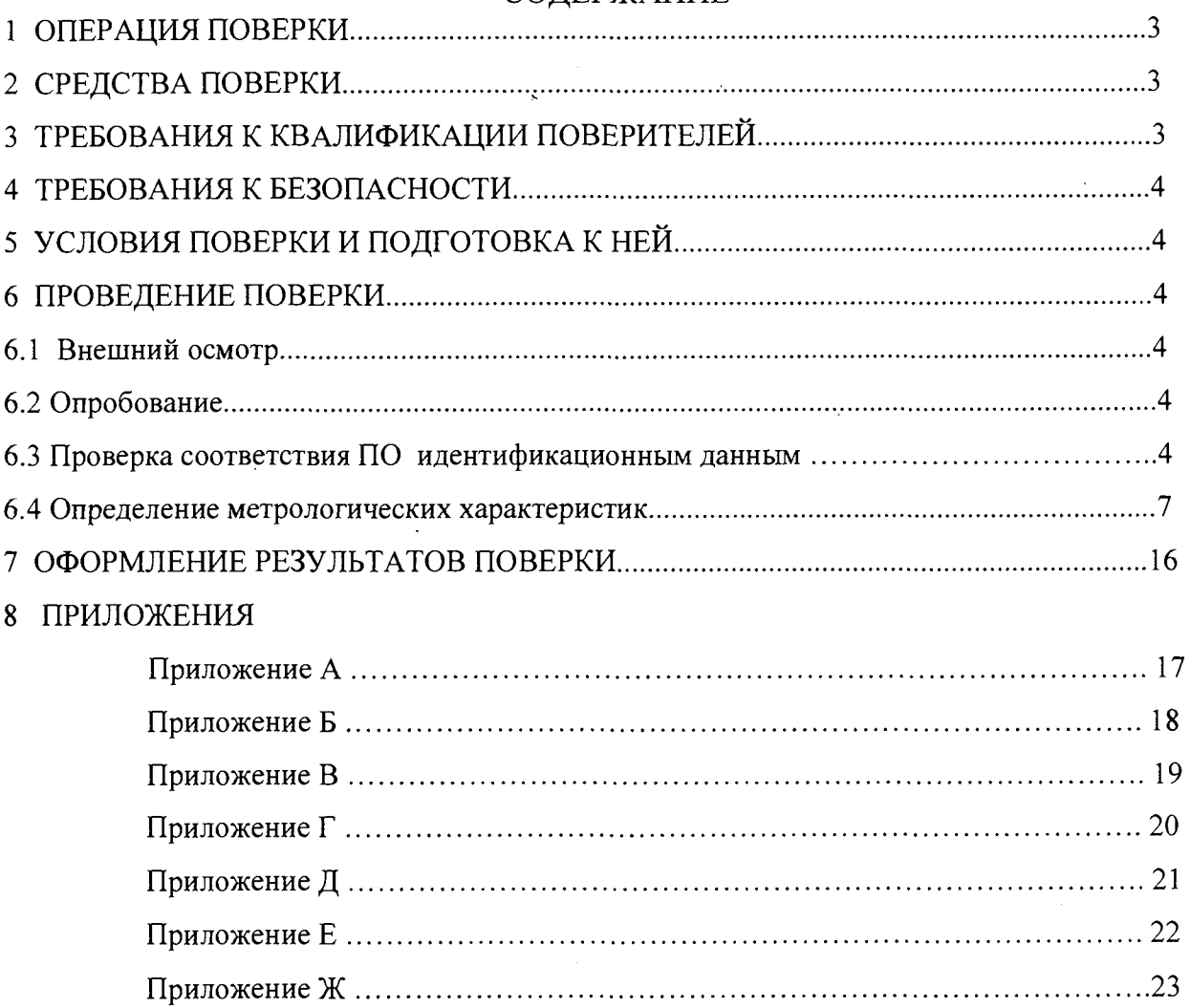

Настоящая методика распространяется на Комплексы программно-технические микропроцессорной системы автоматизации нефтеперекачивающей станции "Шнейдер Электрик" (далее - комплексы или ПТК МПСА НПС) и устанавливает объем, условия поверки комплексов, методы и средства экспериментального исследования метрологических характеристик измерительных каналов комплекса (ИК) и порядок оформления результатов поверки.

Интервал между поверками - 2 года.

Комплексы являются проектно-компонуемыми изделиями; поэтому виды и диапазоны технологических параметров, контролируемых конкретным экземпляром комплекса, определяются заказом и вносятся в формуляр комплекса. При наличии соответствующего заявления от владельца средства измерений допускается проведение поверки отдельных ИК в указанных в заявлении конкретных выбранных диапазонах.

#### $\mathbf{1}$ ОПЕРАЦИИ ПОВЕРКИ

При проведении поверки должны быть выполнены операции, указанные в таблице 1 Таблина 1

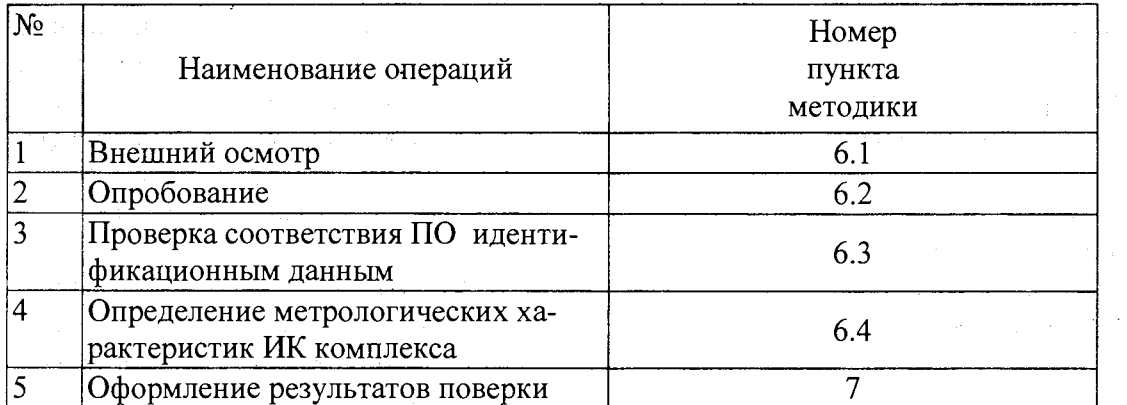

#### СРЕДСТВА ПОВЕРКИ  $2^{\circ}$

Калибратор универсальный Н4-7, предел 20 мА,  $\pm$  (0,004%l<sub>x</sub>+0,0004%l<sub>n</sub>)

предел 0.2 В,  $\pm (0.002\%U_{x}+0.0005\%U_{n})$ 

предел 20 В,  $\pm (0.002\%$ U<sub>x</sub>+0.00025%U<sub>n</sub>)

(Номер в ФИФ по ОЕИ 22125-01).

Магазин сопротивления P4831, диапазон от  $10^{-2}$  до  $10^{6}$  Ом, кл. 0,02 (Номер в ФИФ по ОЕИ 6332-77)

Вольтметр универсальный цифровой GDM-78261,

предел 1 В,  $\pm (0.0035U_x + 0.0005U_n);$ 

предел 10 В,  $\pm$  (0.0040U<sub>x</sub> + 0.0007U<sub>n</sub>).

(Номер в ФИФ по ОЕИ 52669-13)

Генератор сигналов специальной формы AFG72125, от 1 мГц до 25 МГц,  $\pm 1.10^{-6}$ (Номер в ФИФ по ОЕИ 53065-13)

Частотомер электронно-счетный Ч3-85/3, от 0,1 Гц до 100 МГц,  $\delta_F = (\delta_0 + \delta_{\text{3an}} + 7.10^{-9}/t_{\text{cyl}})$ (Номер в ФИФ по ОЕИ 32359-06)

Применяемые для поверки средства измерений должны иметь действующие свидетельства о поверке.

Допускается применять другие средства поверки с аналогичными или лучшими метрологическими характеристиками.

### 3 ТРЕБОВАНИЯ К КВАЛИФИКАЦИИ ПОВЕРИТЕЛЕЙ

К поверке ПТК МПСА НПС допускают лиц, освоивших работу с комплексом и используемыми эталонами, изучивших настоящую методику, аттестованных в соответствии с ПР 50.2.012-94 "ГСИ. Порядок аттестации поверителей средств измерений" (данное требование не распространяется на калибровку).

#### **4 Т Р Е Б О В А Н И Я Б Е З О П А С Н О С Т И**

**При проведении поверки должны выполняться требования по безопасности, изложенные в эксплуатационной документации используемых средств поверки и комплекса и общих требований электробезопасности ("Правила технической эксплуатации электроустановок потребителей", "Правила техники безопасности при эксплуатации электроустановок потребителей", ГОСТ 12.2.007.0-75, ГОСТ 12.1.019-2009, ГОСТ Р 51350-99).**

**Персонал, проводящий поверку, должен проходить инструктаж по технике безопасности на рабочем месте и иметь группу по технике электробезопасности не ниже 2.**

#### **5 УСЛОВИЯ ПОВЕРКИ И ПОДГОТОВКА К НЕЙ**

**При проведении поверки должны быть соблюдены следующие условия:**

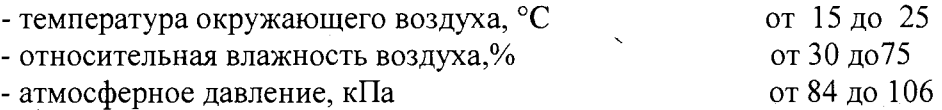

**Перед проведением поверки средства поверки и вспомогательное оборудование должны быть подготовлены к работе в соответствии с указаниями в эксплуатационной документации.**

#### **6 ПРОВЕДЕНИЕ ПОВЕРКИ**

#### **6.1 Внешний осмотр**

**При проведении внешнего осмотра проверить отсутствие механических повреждений составных частей комплексов, изоляции кабельных линий связи.**

**ИК, внешний вид компонентов которых не соответствует требованиям проектной документации, к поверке не допускаются.**

**Убедиться, что надписи и обозначения нанесены на компоненты ИК четко и соответствуют требованиям проектной документации.**

**Проверить наличие следующих документов:**

**- эксплуатационная документация на комплекс (руководство по эксплуатации, руководство оператора, формуляр);**

**- перечень ИК, подлежащих поверке;**

**- копия свидетельства о предыдущей поверке;**

**- техническая документация и свидетельства о поверке эталонов (в случае использования при поверке эталонов заказчика).**

#### **6.2 Опробование**

**Поверяемый комплекс и эталоны после включения в сеть прогревают в течение времени, указанного в эксплуатационной документации.**

**Опробование комплекса проводят в соответствии с руководством по эксплуатации. Допускается совмещать опробование с процедурой определения погрешности ИК.**

#### <span id="page-3-0"></span>**6.3 Проверка соответствия ПО идентификационным данным.**

**Служебная программа OS Loader, с помощью которой осуществляется проверка, поставляется вместе с пакетом Schneider Electric Unity Pro XL.**

 $\bar{\Delta}$ 

Для контроллеров данного типа версия прошивки (SV) указана на верхней части корпуса контроллеров, коммуникационных модулей и т.д.

Для проверки версии прошивки и, при необходимости замены версии, необходимо выполнить следующие действия:

Запустить служебную программу OSLoader (Рисунок 1).

 $\mathcal{A}^{\mathcal{A}}$  and  $\mathcal{A}^{\mathcal{A}}$  are  $\mathcal{A}^{\mathcal{A}}$  . In the  $\mathcal{A}^{\mathcal{A}}$ 

 $\mathcal{L}_{\rm{eff}}$ 

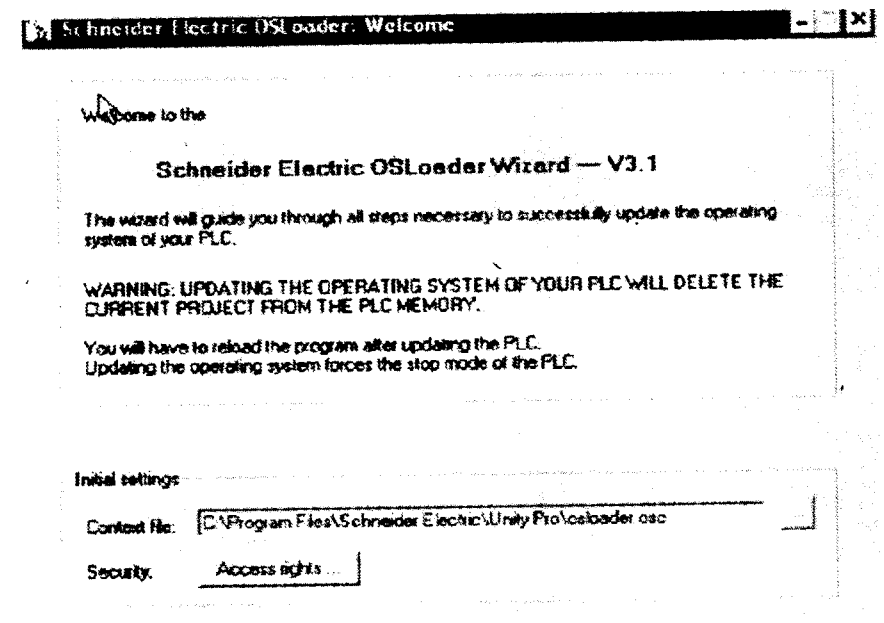

Рисунок 1 - Служебная программа OSLoader

Выбрать коммуникационный протокол, по которому осуществляется связь с контроллером (Рисунок 2). В данном случае выбран протокол FTP.

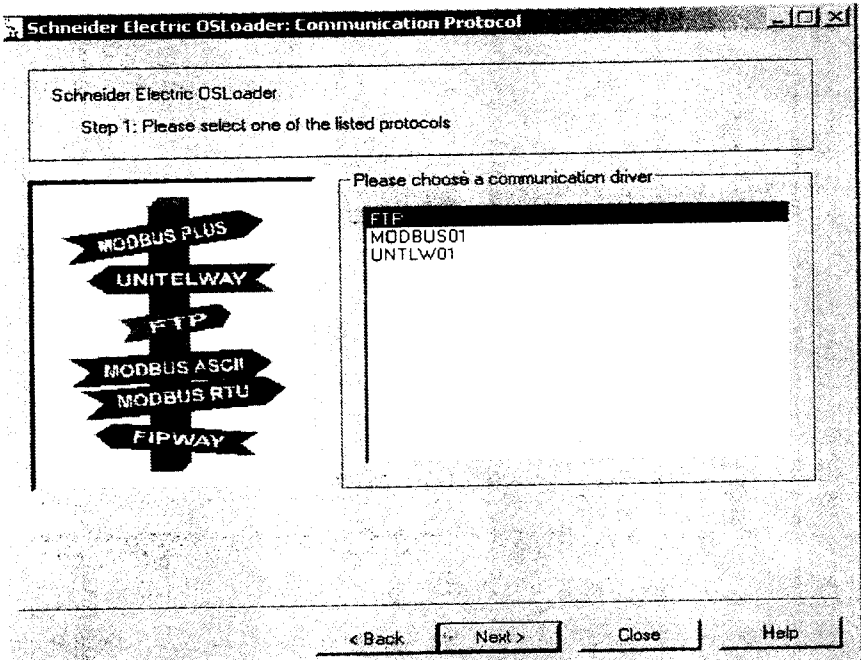

Рисунок 2 - Выбор коммуникационного протокола

В поле «Target Adress» необходимо прописать адрес устройства и нажать кнопку «Connect» (Рисунок 3)

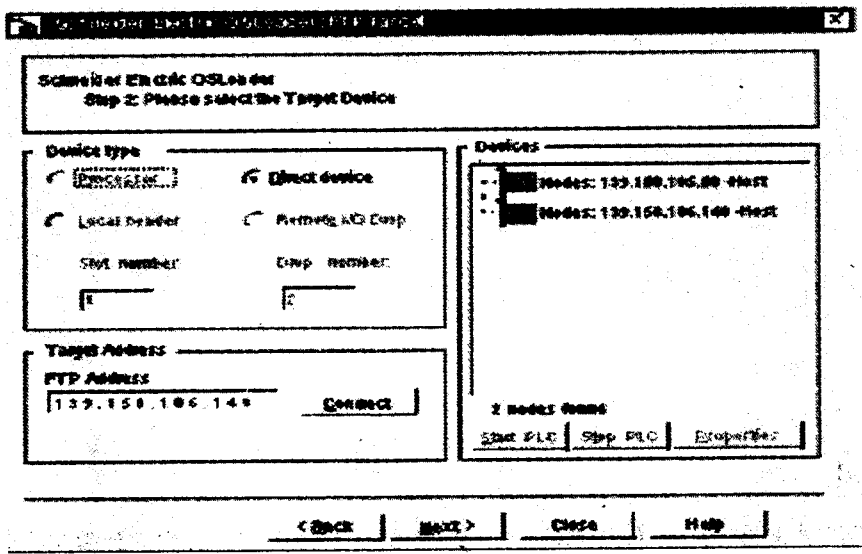

Рисунок 3 - Ввод адреса устройства

Для просмотра версии прошивки, установленной на контроллере, в открывшемся окне выбора требуемой операции указать «Upload OS from disk» (Рисунок 4 а). В открывшемся окне (Рисунок 4 б) будет указана установленная версия прошивки.

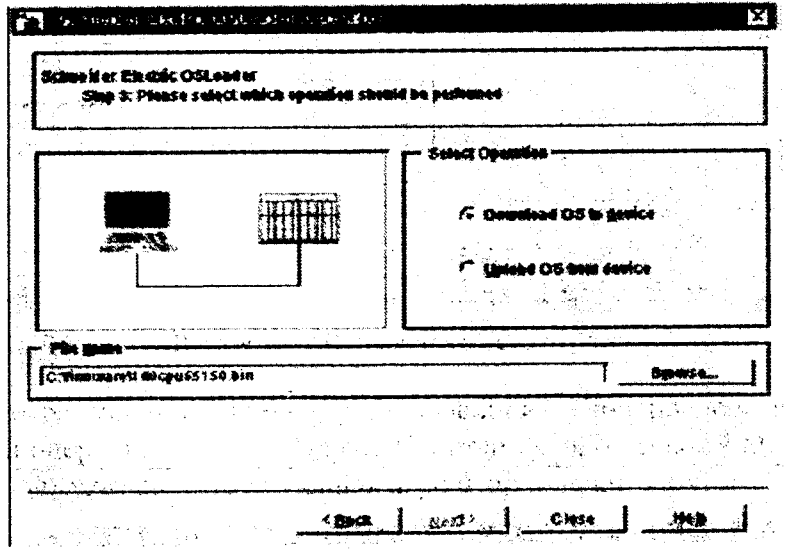

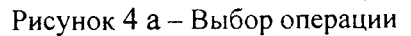

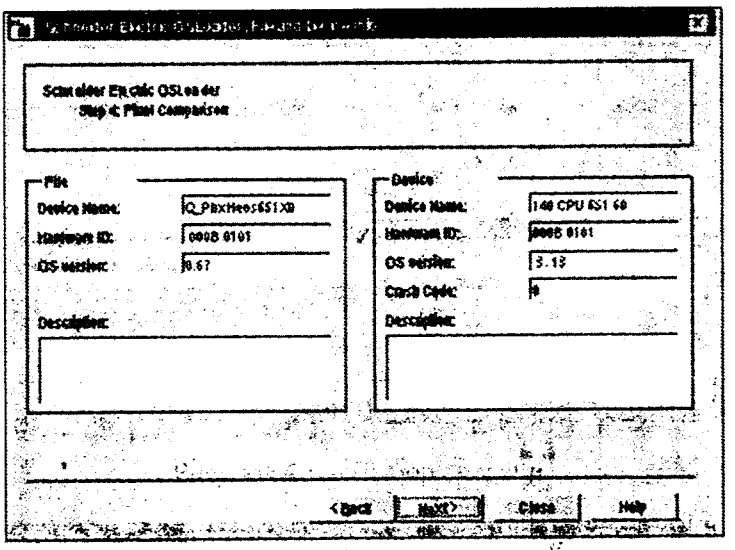

Рисунок 4 б - Версия установленной прошивки

**Superint** 

ПТК МПСА НПС считается прошедшим поверку с положительными результатами, если установлено, что идентификационные наименования ПО контроллеров и их версии соответствуют заявленным (таблицы 2, 3).

The experiment of the companies are that in providing

Таблица 2 Встроенное программное обеспечение процессорных модулей 140 CPU xxxxx контроллеров Modicon Ouantum

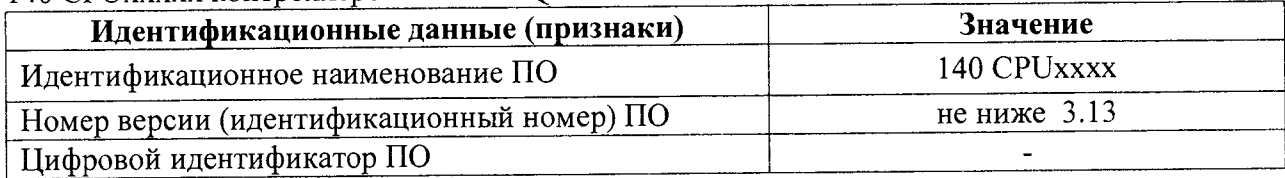

Таблица 3 Встроенное программное обеспечение процессорных модулей CPU BMXP34xxx контроллеров Modicon M340

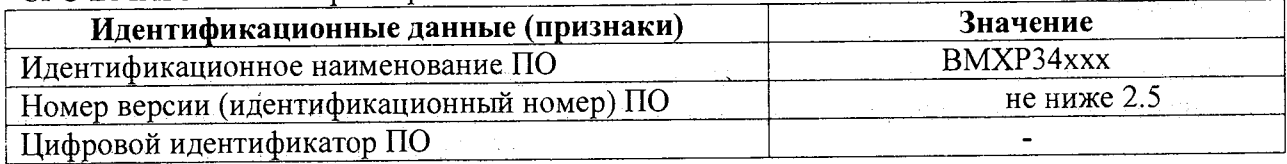

#### 6.4 Определение метрологических характеристик ИК комплекса

## 6.4.1 Поверка ИК ввода аналоговых сигналов силы и напряжения постоянного тока.

При поверке комплекса на месте эксплуатации (в составе микропроцессорной системы автоматизации нефтеперекачивающей станции "Шнейдер Электрик") выполнить следующие операции:

- отсоединить первичный измерительный преобразователь от линии связи с проверяемым каналом ввода аналоговых сигналов ПТК МПСА НПС (при поверке комплекса на предприятии-изготовителе операция не выполняется, т.к. первичные измерительные преобразователи в состав ПТК МПСА НПС не входят).

- собрать схему согласно рисунку 5. При подключении необходимо руководствоваться эксплуатационной документацией на калибратор Н4-7.

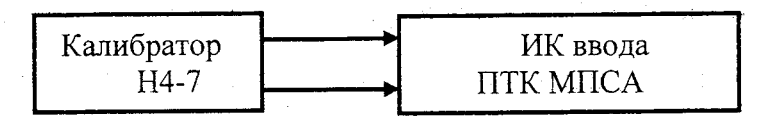

Рисунок 5

- выбрать пять значений Аі, равномерно распределенных по диапазону технологического параметра;

- для каждого значения А, рассчитать соответствующее значение входного сигнала ИК ввода (в зависимости от функционального назначения ИК) по формулам

$$
I_{i} = 16 \frac{1}{(A_{max} - A_{min})} (Ai - A_{min}) + 4
$$
  
\n
$$
I_{i} = 20 (A_{i} - A_{min})/(A_{max} - A_{min})
$$
  
\n
$$
I_{i} = 40 (A_{i} - A_{min})/(A_{max} - A_{min}) - 20
$$
  
\n
$$
I_{i} = 21 (A_{i} - A_{min})/(A_{max} - A_{min}) - 20
$$
  
\n
$$
I_{i} = 21 (A_{i} - A_{min})/(A_{max} - A_{min})
$$
  
\n
$$
I_{i} = 21 (A_{i} - A_{min})/(A_{max} - A_{min})
$$
  
\n
$$
I_{i} = 21 (A_{i} - A_{min})/(A_{max} - A_{min})
$$
  
\n
$$
I_{i} = 21 (A_{i} - A_{min})/(A_{max} - A_{min})
$$
  
\n
$$
I_{i} = 21 (A_{i} - A_{min})/(A_{max} - A_{min})
$$
  
\n
$$
I_{i} = 21 (A_{i} - A_{min})/(A_{max} - A_{min})
$$
  
\n
$$
I_{i} = 21 (A_{i} - A_{min})/(A_{max} - A_{min})
$$
  
\n
$$
I_{i} = 21 (A_{i} - A_{min})/(A_{max} - A_{min})
$$
  
\n
$$
I_{i} = 21 (A_{i} - A_{min})/(A_{max} - A_{min})
$$
  
\n
$$
I_{i} = 21 (A_{i} - A_{min})/(A_{max} - A_{min})
$$
  
\n
$$
I_{i} = 21 (A_{i} - A_{min})/(A_{max} - A_{min})
$$
  
\n
$$
I_{i} = 21 (A_{i} - A_{min})/(A_{max} - A_{min})
$$
  
\n
$$
I_{i} = 21 (A_{i} - A_{min})/(A_{max} - A_{min})
$$
  
\n
$$
I_{i} = 21 (A_{i} - A_{min})/(A_{max} - A_{min})
$$
  
\n
$$
I_{i} = 21 (A_{i} - A_{min})/(A_{max} - A
$$

(для ИК давления, расхода, силы тока, напряжения, мощности, виброскорости, осевого смещения ротора, загазованности воздуха, уровня жидкости во вспомогательных емко $crax)$ 

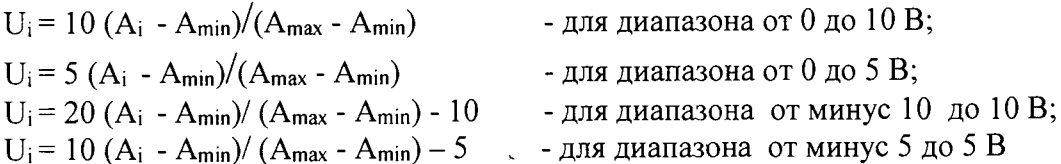

(для ИК потенциала),

где А<sub>тіп</sub>, А<sub>тах</sub>-нижний и верхний пределы диапазона (поддиапазона) технологического параметра.

- последовательно устанавливать на калибраторе Н4-7 рассчитанные значения I<sub>i</sub> (U<sub>i</sub>) и снимать результаты измерений (в единицах технологического параметра) Аизм по показаниям на лисплее АРМ комплекса.

- рассчитывать абсолютные погрешности ИК в каждой поверяемой точке диапазона по формуле

$$
\Delta_{\text{hk}~i} = \begin{bmatrix} A_{\text{hism}~i} - A_i \end{bmatrix}
$$

- найти максимальное значение абсолютной погрешности ИК по формуле

$$
\Delta_{\rm HK} = \max (\Delta_{\rm HK\,i})
$$

Результаты занести в таблицы Приложения А.

ИК ввода аналоговых сигналов силы постоянного тока ПТК МПСА НПС с нормированными пределами допускаемой основной абсолютной погрешности считаются прошедшими поверку с положительными результатами, если полученные значения  $\Delta_{\rm{hk}}$  лежат в допускаемых пределах, указанных в таблице 4.

Таблица 4

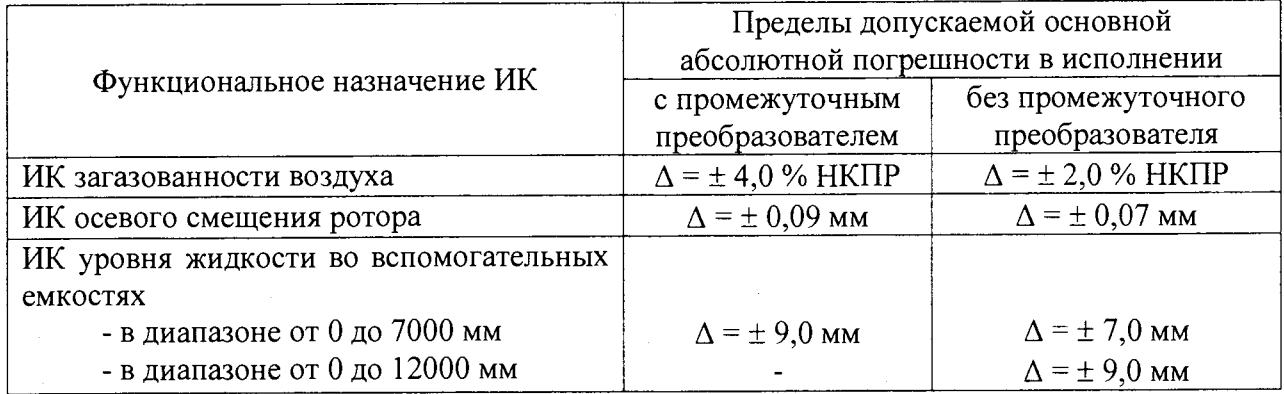

- рассчитать приведенную погрешность ИК по формуле

 $\gamma_{\mu\kappa}$  = 100 $\Delta_{\mu\kappa}$  /(A<sub>max</sub> - A<sub>min</sub>) %

Результаты занести в таблицы Приложения А.

ИК ввода аналоговых сигналов силы и напряжения постоянного тока ПТК МПСА НПС с нормированными пределами допускаемой основной приведенной погрешности считаются прошедшими поверку с положительными результатами, если полученные значения  $\gamma_{\scriptscriptstyle{\text{HK}}}$  лежат в допускаемых пределах, указанных в таблице 5.

Таблица 5

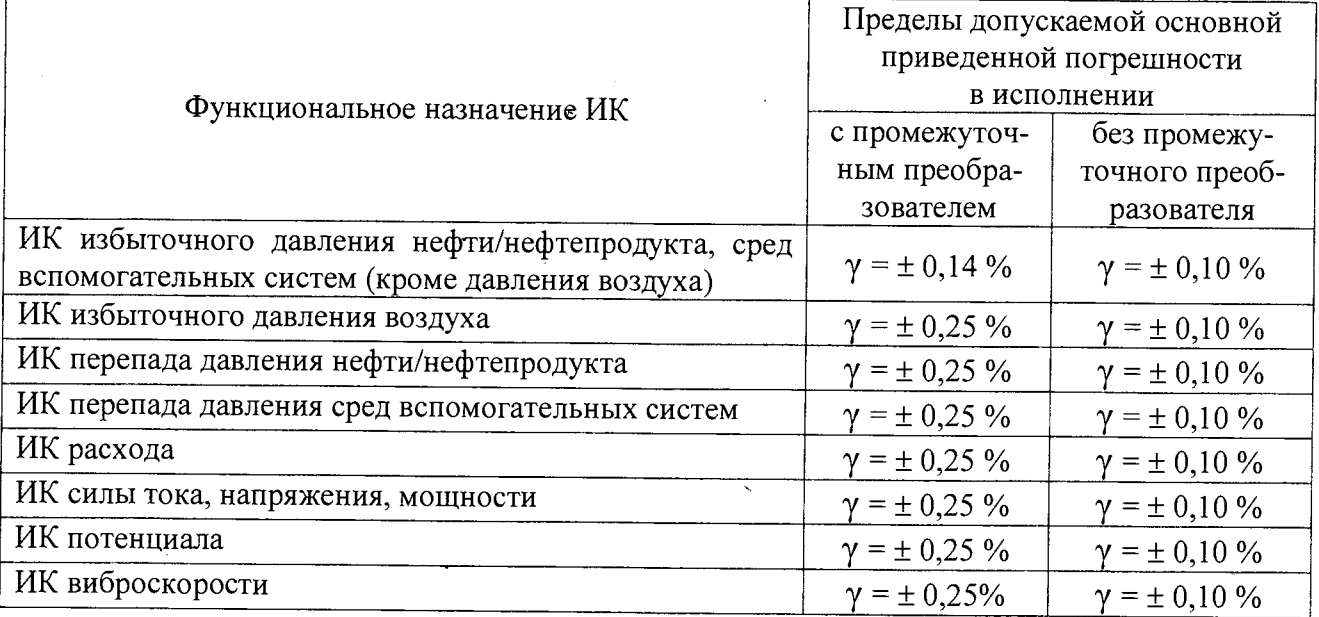

6.4.2 Поверка ИК ввода сигналов от термопреобразователей сопротивления.

При поверке комплекса на месте эксплуатации (в составе микропроцессорной системы автоматизации нефтеперекачивающей станции "Шнейдер Электрик") выполнить следующие операции:

- отсоединить первичный измерительный преобразователь от линии связи с проверяемым каналом ввода аналоговых сигналов ПТК МПСА НПС (при поверке комплекса на предприятии-изготовителе операция не выполняется, т.к. первичные измерительные преобразователи в состав ПТК МПСА НПС не входят).

- собрать схему согласно рисунку 6. При подключении необходимо руководствоваться эксплуатационной документацией на магазин сопротивления Р4831.

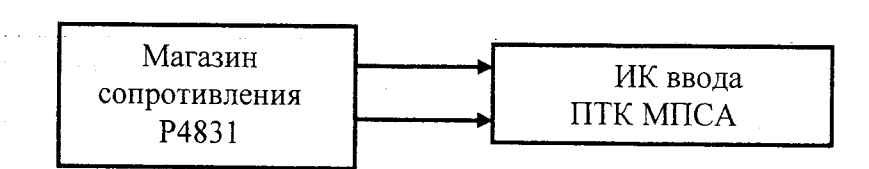

Рисунок 6

- выбрать пять значений Ті, равномерно распределенных по диапазону температуры;

- для каждого значения Т<sub>і</sub> по таблицам ГОСТ 6651-2009 (при имитации сигналов от термопреобразователей сопротивления 100M; 100П; Pt100) найти соответствующие значения сопротивления R<sub>i</sub>;

- последовательно устанавливать на магазине P4831 значения R<sub>i</sub> и снимать результаты измерений ( в единицах технологического параметра - в градусах) Тизмі по показаниям на дисплее АРМ комплекса:

- рассчитывать абсолютные погрешности ИК в каждой поверяемой точке диапазона по формуле

$$
\Delta_{\text{HK i}} = \int T_{\text{H3M i}} \cdot T_i
$$

- найти максимальное значение абсолютной погрешности ИК по формуле

$$
\Delta_{\scriptscriptstyle \rm HK} = \max\left(\Delta_{\scriptscriptstyle \rm HK\,i}\right)
$$

Результаты занести в таблицы Приложения Б.

ИК ввода сигналов от термопреобразователей сопротивления ПТК МПСА НПС с нормированными пределами допускаемой основной абсолютной погрешности считаются прошедшими поверку с положительными результатами, если полученные значения  $\Delta_{\texttt{uk}}$ лежат в допускаемых пределах, указанных в таблице 6.

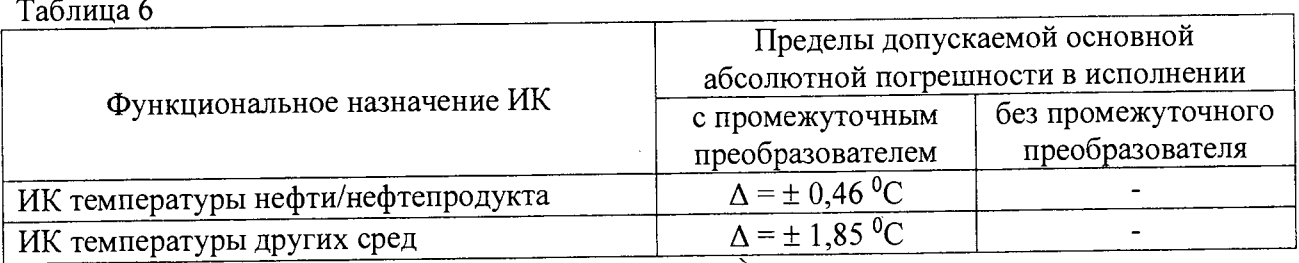

#### 6.4.3 Поверка ИК ввода сигналов от термопар.

При поверке комплекса на месте эксплуатации (в составе микропроцессорной системы автоматизации нефтеперекачивающей станции "Шнейдер Электрик") выполнить следующие операции:

- отсоединить первичный измерительный преобразователь от линии связи с проверяемым каналом ввода аналоговых сигналов ПТК МПСА НПС (при поверке комплекса на предприятии-изготовителе операция не выполняется, т.к. первичные измерительные преобразователи в состав ПТК МПСА НПС не входят);

- собрать схему согласно рисунку 7. При подключении необходимо руководствоваться эксплуатационной документацией на калибратор универсальный Н4-7.

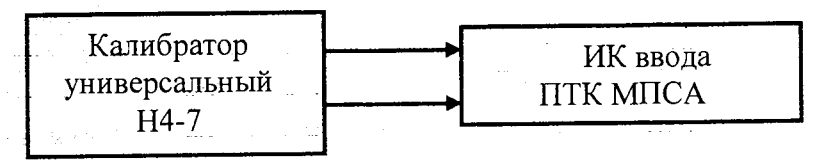

Рисунок 7

- выбрать пять значений Ті, равномерно распределенных по диапазону температуры;

- для каждого значения  $T_i$  по таблицам ГОСТ 8.585-2001 (при имитации сигналов от термопар типа ТХА (K) и ТХК (L) ) найти соответствующие значения термоэдс U;;

Примечание: в состав ИК температуры с сигналами от термопар обязательно входят промежуточные преобразователи (барьеры), которые содержат встроенный канал измерения температуры холодного спая и формируют на выходе сигнал, пропорциональный измеряемой температуре с учётом температуры холодного спая.

- последовательно устанавливать на магазине калибраторе Н4-7 значения  $U_i$  и снимать результаты измерений (в единицах технологического параметра - в градусах) Тизм и по показаниям на дисплее АРМ комплекса;

- рассчитывать абсолютные погрешности ИК в каждой поверяемой точке диапазона по формуле

$$
\Delta_{\text{HK i}} = \left| T_{\text{H3M i}} \cdot T_{\text{i}} \right|
$$

- найти максимальное значение абсолютной погрешности ИК по формуле

$$
\Delta_{\rm HK} = \max (\Delta_{\rm HK~i})
$$

Результаты занести в таблицы Приложения В.

经国际经济 医无足的第三人称单数

ИК ввода сигналов от термопар ПТК МПСА НПС с нормированными пределами допускаемой основной абсолютной погрешности считаются прошедшими поверку с положительными результатами, если полученные значения  $\Delta_{\mu\kappa}$  лежат в допускаемых пределах, указанных в таблице 7

Таблина 7

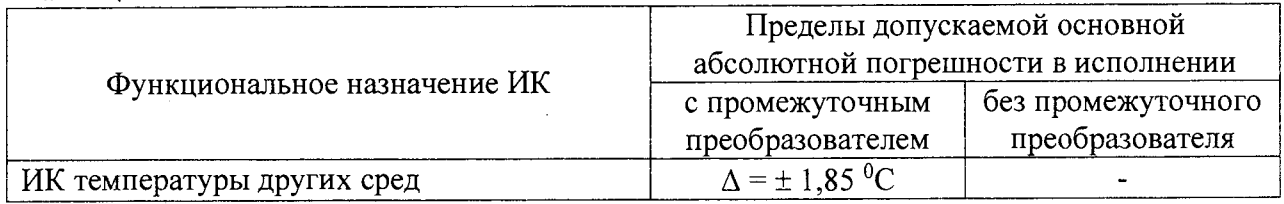

#### 6.4.4 Поверка ИК ввода импульсных сигналов.

#### 6.4.4.1 Поверка ИК частоты следования импульсов.

При поверке комплекса на месте эксплуатации (в составе микропроцессорной системы автоматизации нефтеперекачивающей станции "Шнейдер Электрик") выполнить следующие операции:

- отсоединить первичный измерительный преобразователь от линии связи с проверяемым каналом ввода импульсных сигналов ПТК МПСА НПС (при поверке комплекса на предприятии-изготовителе операция не выполняется, т.к. первичные измерительные преобразователи в состав ПТК МПСА НПС не входят).

- собрать схему согласно рисунку 8. При подключении необходимо руководствоваться эксплуатационной документацией на генератор сигналов специальной формы АFG72125.

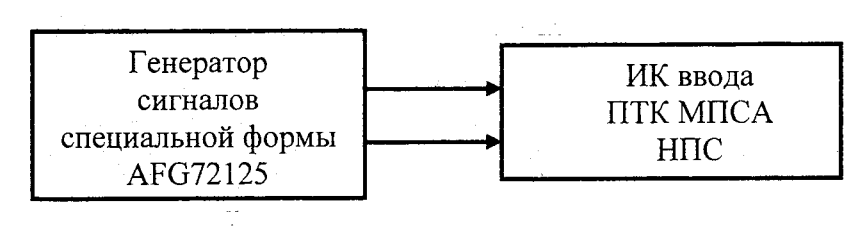

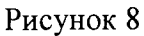

- выбрать пять значений  $F_i$ , равномерно распределенных по диапазону измерений частоты следования импульсов;

- последовательно устанавливать на генераторе AFG72125 значения F<sub>i</sub> и снимать результаты измерений F<sub>измі</sub> по показаниям на дисплее APM комплекса.

- рассчитывать абсолютные погрешности ИК в каждой поверяемой точке диапазона по формуле

$$
\Delta_{HK\,i} = \left| \begin{array}{c} F_{\mu 3M\,i} - F_i \end{array} \right|
$$

- найти максимальное значение абсолютной погрешности ИК по формуле

 $\alpha$  and  $\beta$  .

$$
\Delta_{\scriptscriptstyle \sf HK} = \max\left(\Delta_{\scriptscriptstyle \sf HK} \right)
$$

Результаты занести в таблицы Приложения Г.

ИК частоты следования импульсов ПТК МПСА НПС с нормированными пределами допускаемой основной абсолютной погрешности считаются прошедшими поверку с положительными результатами, если полученные значения  $\Delta_{\scriptscriptstyle\rm WK}$  лежат в допускаемых пределах, указанных в таблице 8.

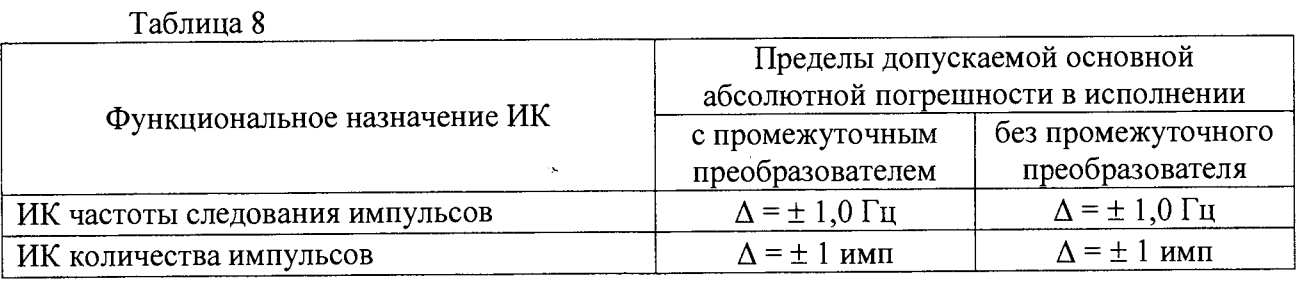

### 6.4.4.2 Поверка ИК количества импульсов.

При поверке комплекса на месте эксплуатации (в составе микропроцессорной системы автоматизации нефтеперекачивающей станции "Шнейдер Электрик") выполнить следующие операции:

- отсоединить первичный измерительный преобразователь от линии связи с проверяемым каналом ввода импульсных сигналов ПТК МПСА НПС (при поверке комплекса на предприятии-изготовителе операция не выполняется, т.к. первичные измерительные преобразователи в состав ПТК МПСА НПС не входят).

- собрать схему согласно рисунку 9. При подключении необходимо руководствоваться эксплуатационной документацией на генератор сигналов специальной формы АFG72125 и частотомер электронно-счетный Ч3-85/3:

- установить на генераторе AFG72125 частоту выходной импульсной последовательности  $F_1 = 1000 \Gamma$ II;

- установить на частотомере Ч3-85/3 режим счета импульсов;

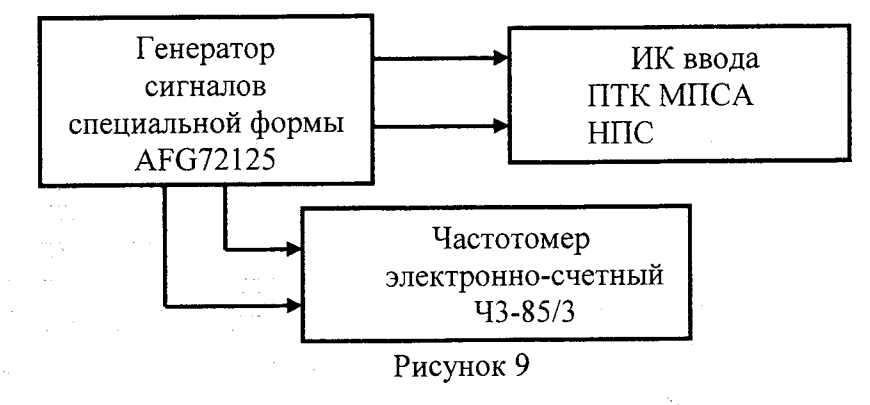

- нажать кнопку "Output" на лицевой панели генератора AFG72125, запустив воспроизведение на его выходе импульсной последовательности;

- ориентировочно через 15 с повторно нажать кнопку "Output" на лицевой панели генератора AFG372125, остановив воспроизведение на его выходе импульсной последовательности;

- снять результаты измерений количества импульсов с частотомера N<sub>изм эт I</sub> (имп) и с дисплея APM комплекса N<sub>изм птк</sub> 1;

- рассчитать абсолютную погрешность ИК по формуле

$$
\Delta_{\scriptscriptstyle \rm HK\ 1}=\mid\,N_{\scriptscriptstyle \rm H3M\ 0\rm TK\ 1\rm} \cdot N_{\scriptscriptstyle \rm H3M\ 3\rm T\ 1}\mid
$$

- повторить операции, установив частоту выходной импульсной последовательности  $F_2$  = 60000 Гц; рассчитать абсолютную погрешность  $\Delta_{\text{HK 2}}$ .

- найти максимальное значение абсолютной погрешности ИК по формуле

$$
\Delta_{\text{HK}} = \max_{\Pi} (\Delta_{\text{HK i}})
$$

Результаты занести в таблицы Приложения Д.

ИК количества импульсов ПТК МПСА НПС с нормированными пределами допускаемой основной абсолютной погрешности считаются прошедшими поверку с положительными результатами, если полученные значения  $\Delta_{\rm WK}$  не превышают допускаемых пределах, указанных в таблице 8.

Примечание: при необходимости определения сквозной (суммарной) погрешности  $\gamma$ <sub>ик Σ</sub> ( $\Delta$ <sub>ик Σ</sub>) измерительных каналов ввода аналоговых сигналов (с учетом подключаемых к ИК комплексов первичных измерительных преобразователей) оценку следует производить по следующим формулам (в зависимости от вида нормирования погрешности ИК комплек- $\cos$ ):

- при нормировании погрешности ИК в виде приведенной

$$
\gamma_{\rm HK\, \Sigma} = 1, 1 \sqrt{(\gamma_{\rm HK}^2 + \gamma_{\rm BHB}^2)},
$$

где  $\gamma_{\text{uk}}$  - основная приведенная погрешность ИК комплекса;

 $\gamma$ пип - предел допускаемой основной приведенной погрешности первичного измерительного преобразователя

- при нормировании погрешности ИК комплекса в виде абсолютной

$$
\Delta_{\scriptscriptstyle\rm HK}=1.1\sqrt{(\Delta_{\scriptscriptstyle\rm HK}^2+\Delta_{\scriptscriptstyle\rm BHH}^2)},
$$

где  $\Delta_{\text{HK}}$  - основная абсолютная погрешность ИК комплекса;

 $\Delta_{\tiny\mbox{HK}}$ - предел допускаемой основной абсолютной погрешности первичного измерительного преобразователя.

6.4.5 Поверка ИК вывода (воспроизведения) аналоговых сигналов силы постоянного тока.

При поверке комплекса на месте эксплуатации (в составе микропроцессорной системы автоматизации нефтеперекачивающей станции "Шнейдер Электрик") выполнить следующие операции:

- отсоединить исполнительное устройство от выходных клемм ИК (при поверке комплекса на предприятии-изготовителе операция не выполняется, т.к. исполнительные устройства в состав ПТК МПСА НПС не входят).

- собрать схему в соответствии с рисунком 10. При этом необходимо руководствоваться эксплуатационной документацией на магазин сопротивления Р4831 и мультиметр В7-64/1.

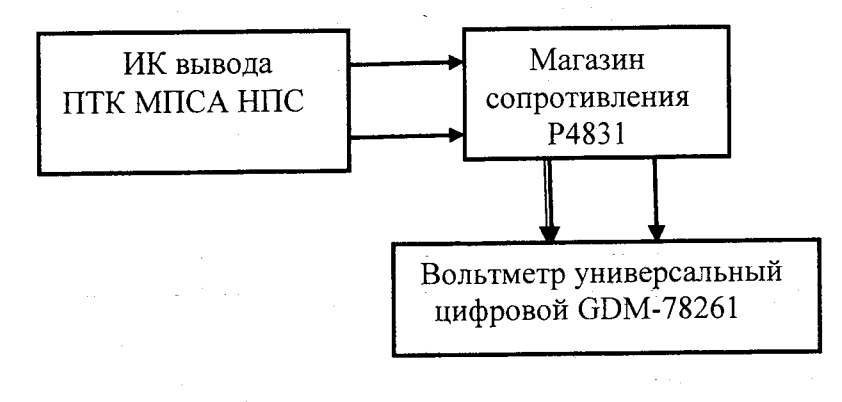

Рисунок 10

- последовательно задавать с дисплея APM системы пять значений I<sub>i</sub>, равномерно распределенных по выбранному диапазону воспроизведения силы постоянного тока;

- установить на магазине сопротивления Р4831 значение сопротивления  $R = 100$  Ом.

- при каждом установленном значении I<sub>i</sub> снимать показания вольтметра универсального цифрового GDM-78261 U<sub>i</sub>, подключенного к магазину сопротивления, и вычислять силу выходного постоянного тока по формуле

 $l_{\text{max}} = U_i/R$ 

- вычислять абсолютную погрешность ИК вывода аналоговых сигналов силы постоянного тока по формуле

$$
\Delta_{\scriptscriptstyle \rm HK\,i} = (l_{\scriptscriptstyle \rm H3M\,i} \cdot I_i\,)
$$

- найти максимальное значение абсолютной погрешности ИК по формуле

$$
\Delta_{\rm HK} = \max (\Delta_{\rm HK~i})
$$

- рассчитать приведенную погрешность ИК по формуле

 $\gamma_{\text{HK}} = 100 \Delta_{\text{HK}} / (I_{\text{max}} - I_{\text{min}})$  (%),

где I<sub>min</sub>, I<sub>max</sub> - нижний и верхний пределы воспроизведения силы постоянного тока, указанные в таблице 9.

Результаты занести в таблицы Приложения Е.

ИК вывода (воспроизведения) аналоговых сигналов силы постоянного тока ПТК МПСА НПС с нормированными пределами допускаемой основной приведенной погрешности считаются прошедшими поверку с положительными результатами, если полученные значения  $\gamma_{\text{uk}}$  не превышают допускаемых пределов, указанных в таблице 9.

Таблица 9

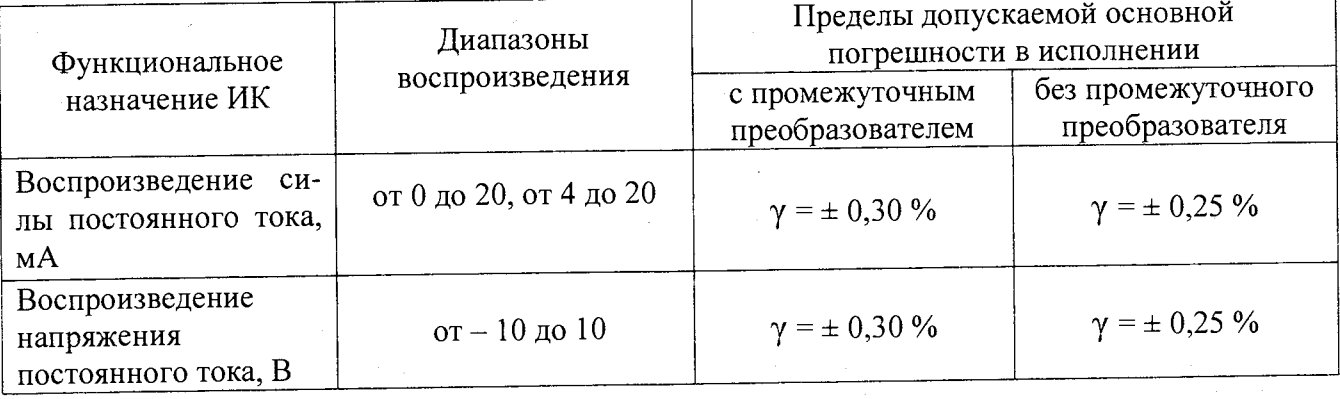

# 6.4.6 Поверка ИК вывода (воспроизведения) аналоговых сигналов напряжения постоянного тока.

При поверке комплекса на месте эксплуатации (в составе микропроцессорной системы автоматизации нефтеперекачивающей станции "Шнейдер Электрик") выполнить следующие операции:

- отсоединить исполнительное устройство от выходных клемм ИК (при поверке комплекса на предприятии-изготовителе операция не выполняется, т.к. исполнительные устройства в состав ПТК МПСА НПС не входят).

in Alban Li

- собрать схему в соответствии с рисунком 11. При этом необходимо руководствоваться эксплуатационной документацией на мультиметр В7-64/1.

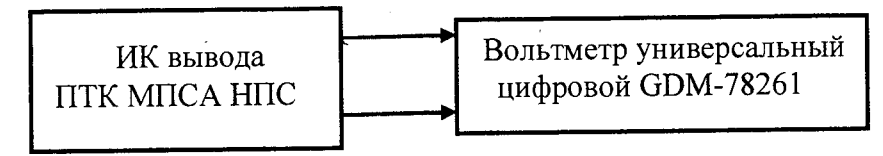

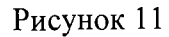

- последовательно задавать с дисплея АРМ системы пять значений  $\rm U_i$ , равномерно распределенных по выбранному диапазону воспроизведения напряжения постоянного тока;

- при каждом установленном значении U<sub>i</sub> снимать показания вольтметра универсального цифрового GDM-78261  $U_{i}$ <sub>изм</sub>;

- вычислять абсолютную погрешность ИК вывода аналоговых сигналов напряжения постоянного тока по формуле

$$
\Delta_{\mathsf{HK}\,i} = (U_{\mathsf{H3M}\,i} \cdot U_i)
$$

- найти максимальное значение абсолютной погрешности ИК по формуле

$$
\Delta_{\text{HK}} = \max (\Delta_{\text{HK i}})
$$

- рассчитать приведенную погрешность ИК по формуле

$$
\gamma_{\text{HK}} = 100 \Delta_{\text{HK}} / (\text{U}_{\text{max}} - \text{U}_{\text{min}}) \, (^{\circ\,_{0}}),
$$

где U<sub>min</sub>, U<sub>max</sub> - нижний и верхний пределы воспроизведения напряжения постоянного тока, указанные в таблице 9.

Результаты занести в таблицы Приложения Ж.

 $\mathcal{L}_{\mathcal{A}}$  , where  $\mathcal{L}_{\mathcal{A}}$  is the contribution of  $\mathcal{A}$ 

 $\sim$ 

ИК вывода (воспроизведения) аналоговых сигналов напряжения постоянного тока ПТК МПСА НПС с нормированными пределами допускаемой основной приведенной погрешности считаются прошедшими поверку с положительными результатами, если полученные значения  $\gamma_{\text{uk}}$  не превышают допускаемых пределов, указанных в таблице 9.

## **7 ОФОРМЛЕНИЕ РЕЗУЛЬТАТОВ ПОВЕРКИ**

- **7.1 Комплекс считается прошедшим поверку с положительными результатами, если полученные погрешности всех его измерительных каналов не выходят за установленные для них пределы.**
- **7.2 При положительных результатах поверки комплекса оформляется свидетельство о поверке (либо в соответствующий раздел паспорта комплекса наносится поверительное клеймо)**
- **7.3 При отрицательных результатах поверки комплекса свидетельство о предыдущей поверке аннулируется, поверительное клеймо в паспорте гасится и выдается извещение о непригодности.**

 $\label{eq:2.1} \mathcal{L} = \mathcal{L} \left( \mathcal{L} \right) \left( \mathcal{L} \right) \left( \mathcal{L} \right)$ 

 $\mathcal{L}^{\text{max}}_{\text{max}}$  and  $\mathcal{L}^{\text{max}}_{\text{max}}$ 

 $\sim 10^{-10}$ 

 $\infty$ 

 $\mathcal{A}_\mathrm{c}$ 

 $\sim$ 

 $\mathcal{L}_{\mathcal{L}}$ 

 $17$ Всего листов 23

Приложение А

#### »Протокол поверки №

 $OT$ <sup>H</sup>  $\qquad$   $\qquad$ 

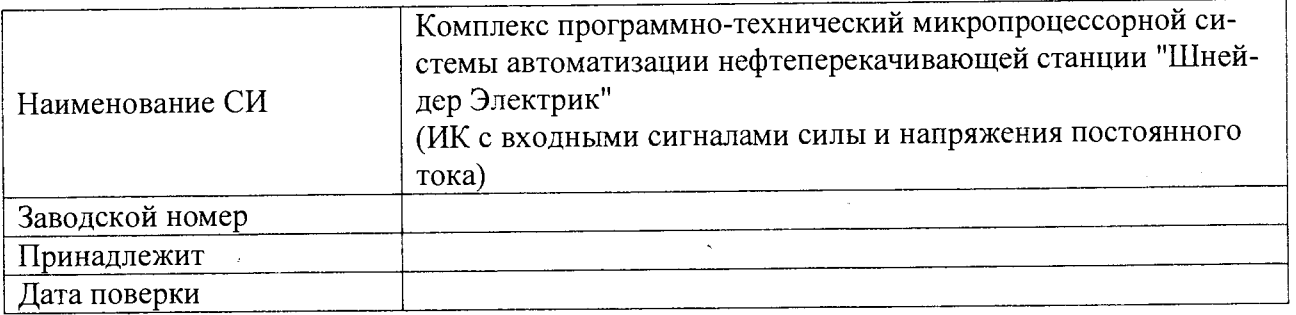

Условия поверки:

- 
- $\mathbb{Z}^{\mathbb{Z}}$
- 
- Эталоны и испытательное оборудование:

 $3aB. N<sub>2</sub>$  $\overline{\text{or}}$   $\overline{\text{or}}$   $\Gamma$ . (Свидетельство о поверке №

 $\overline{1, 3ab. N_2}$ 

(Свидетельство о поверке № 10 0 т страница по г.)

Результаты поверки приведены в таблицах №№

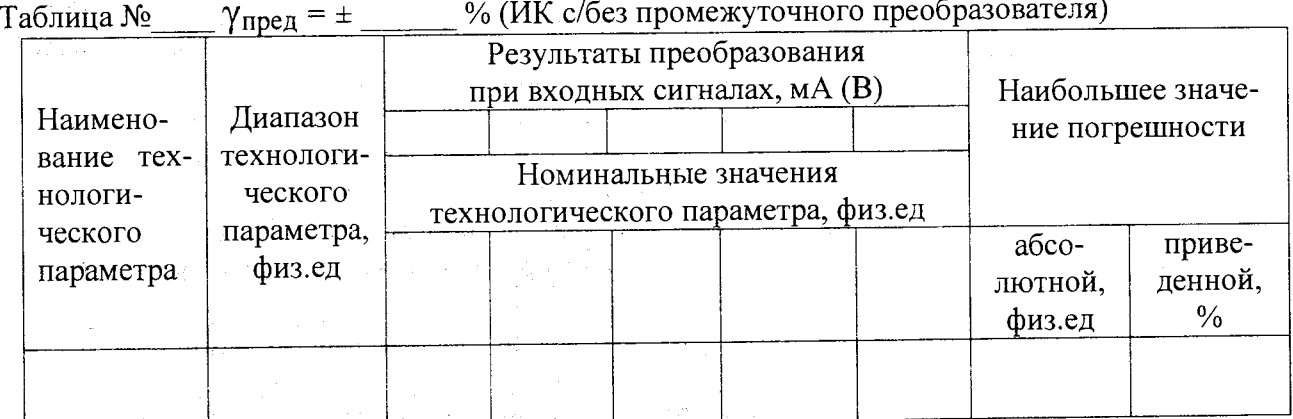

физ.ед. (ИК с/без промежуточным (ого) преобразователем (я))  $\Delta_{\text{mnen}} = \pm$ Таблица №

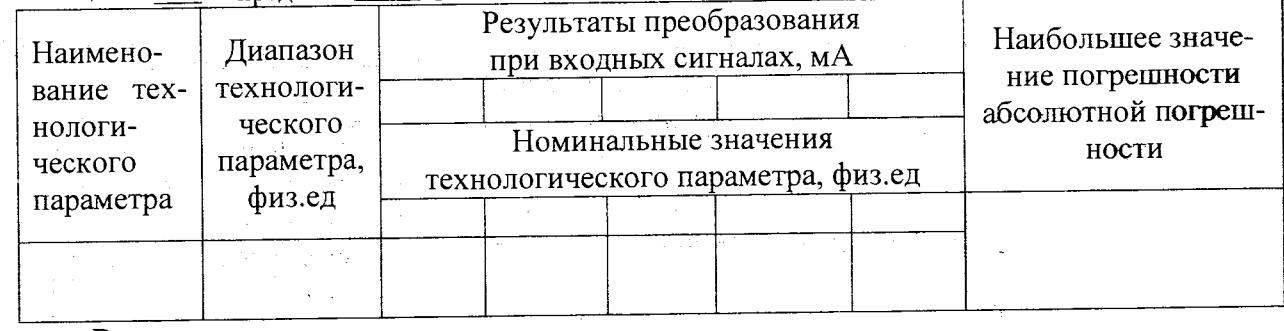

Выводы:

Поверитель:

Приложение Б

 $\mathbb{R}^2$ 

#### ∘Протокол поверки №

 $OT$ <sup>n</sup>  $T$ .

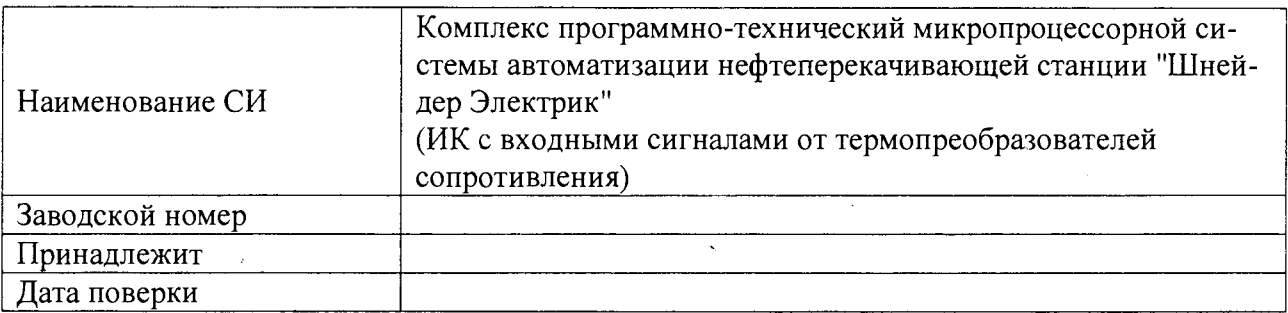

Условия поверки:

- температура окружающего воздуха, <sup>0</sup>С..................
- 
- 

Эталоны и испытательное оборудование:

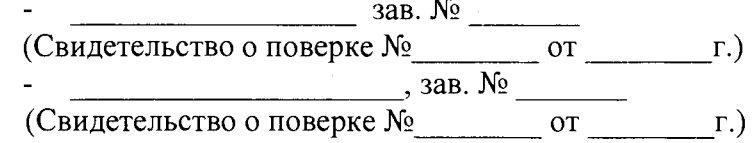

Результаты поверки приведены в таблицах №№

Таблица № \_\_  $\Delta_{\text{npeg}} = \pm$  \_\_\_ °С (ИК с/без промежуточным (ого) преобразователем (я)). Сигналы от термопреобразователя сопротивления типа (w= \_\_\_)

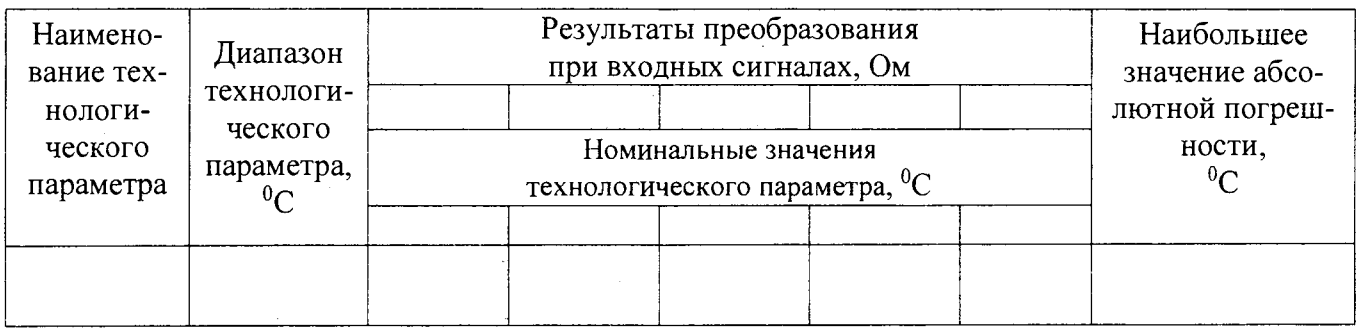

Выводы: Поверитель:

Приложение В

#### «Протокол поверки №

 $OT$  "  $T$ .

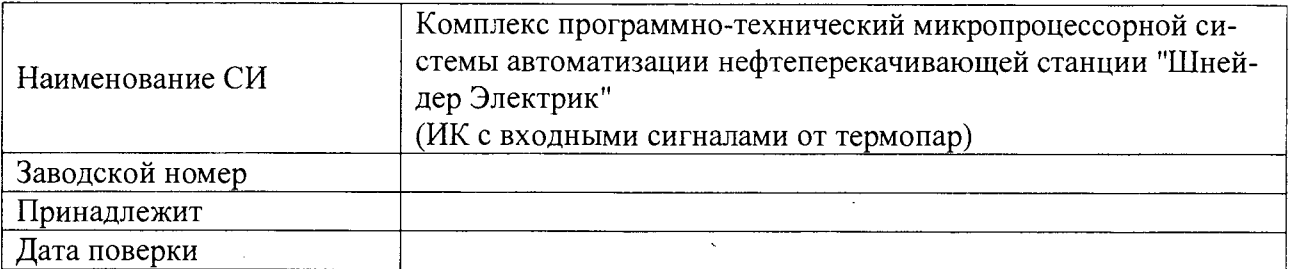

Условия поверки:

- температура окружающего воздуха,  ${}^0C$ ..................
- 
- $\ddot{\phantom{a}}$

Эталоны и испытательное оборудование:

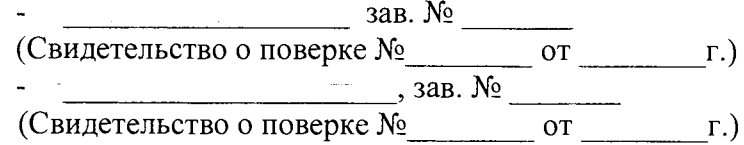

Результаты поверки приведены в таблицах №№

 $\sim$   $\sim$ 

Таблица №  $\Delta_{\text{mpez}} = \pm$   $\Delta_{\text{mpez}} = \pm$  °C (ИК с/без промежуточным (ого) преобразователем (я)). Сигналы от термопары типа

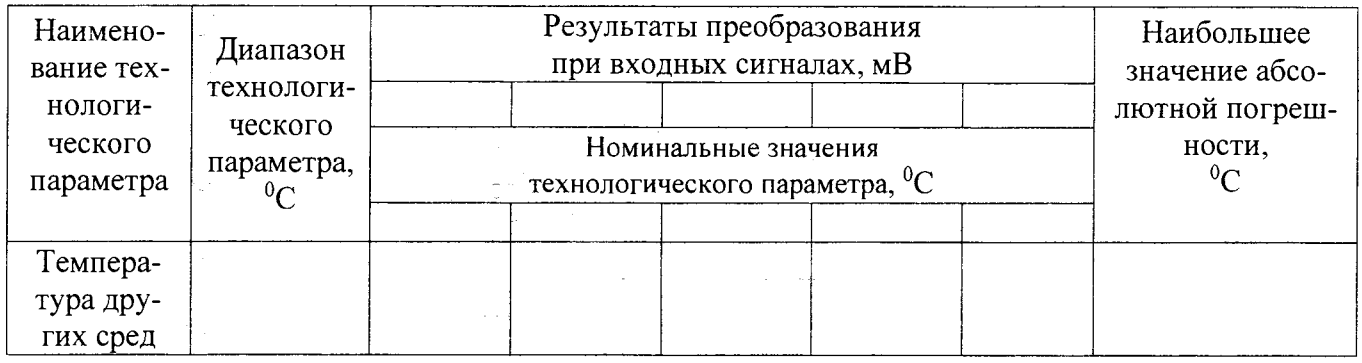

Выводы: Поверитель:

 $\sim 10^{-1}$ 

 $\omega$  ,  $\omega$  ,  $\omega$  ,  $\omega$  ,  $\omega$  ,  $\omega$ 

20 Всего листов 23

Приложение Г

 $\sim$  .

#### √Протокол поверки №

or " \_\_\_ " \_\_\_  $\Gamma$ .

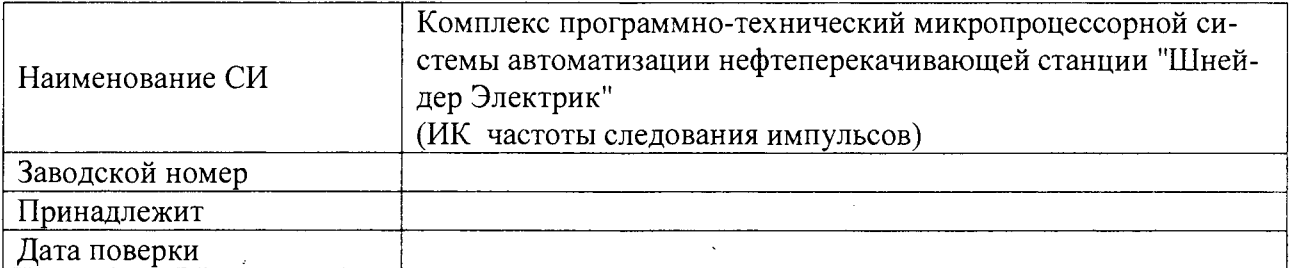

Условия поверки:

- 
- 
- 

Эталоны и испытательное оборудование:

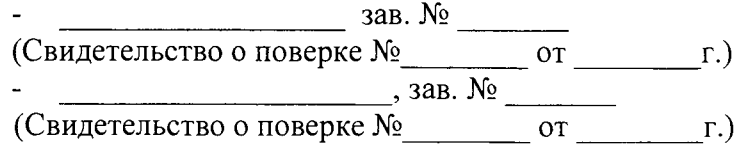

Результаты поверки приведены в таблицах №№ \_\_\_\_\_

 $\sim 10$ 

Таблица № \_\_  $\Delta_{\text{mpe},A}$  = ± 1 Гц (ИК с/без промежуточным (ого) преобразователем (я)).

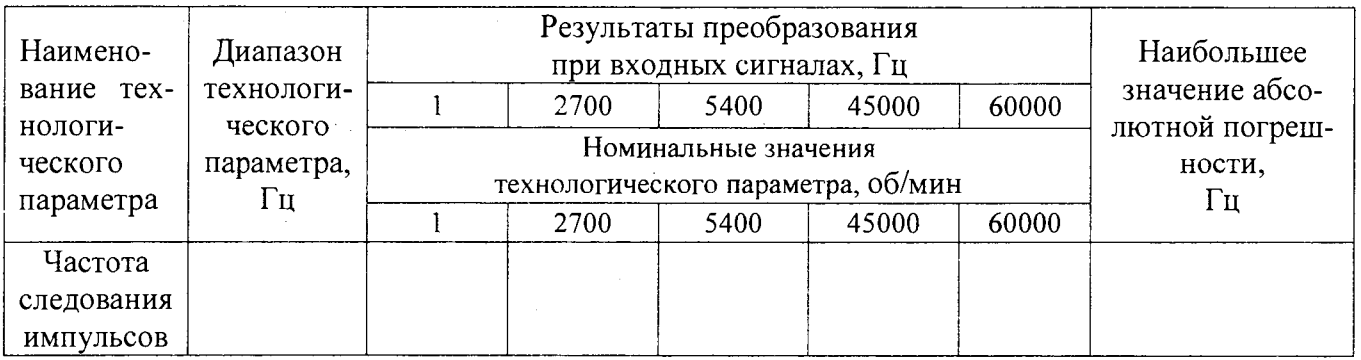

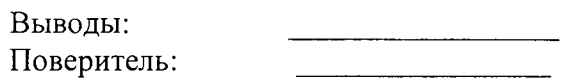

21 Всего листов 23

Приложение Д

#### √Протокол поверки №

 $OT$  " $\qquad \qquad$  " $\qquad \qquad \Gamma$ .

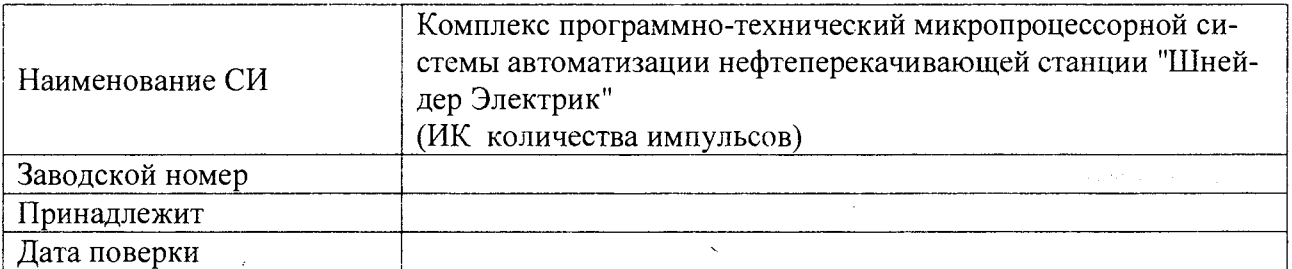

Условия поверки:

 $\rightarrow$ 

 $\frac{1}{2}$  ,  $\frac{1}{2}$ 

- $\mathbb{Z}^{n+1}$
- $\overline{a}$
- $\overline{a}$

Эталоны и испытательное оборудование:

 $3ab. N<sub>2</sub>$  $\mathbf{r}$ 

- Свидетельство о поверке №  $\overline{or}$  г.)

Результаты поверки приведены в таблицах №№

Таблица №  $\Delta_{\text{mpe},n}$  = ± 1 имп (ИК с/без промежуточным (ого) преобразователем (я)).

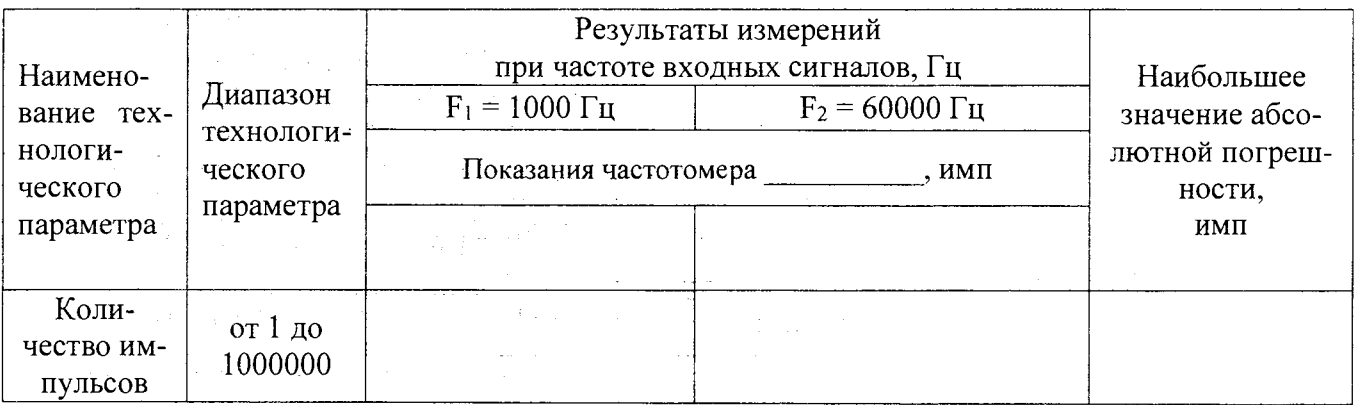

 $\Delta \sim 220 \, \mathrm{M}_\odot$ 

المتحدث والمتقارب والمتحدث

Выводы: Поверитель:

Приложение Е

#### «Протокол поверки №

OT "  $\qquad$  "  $\qquad$   $\qquad$ 

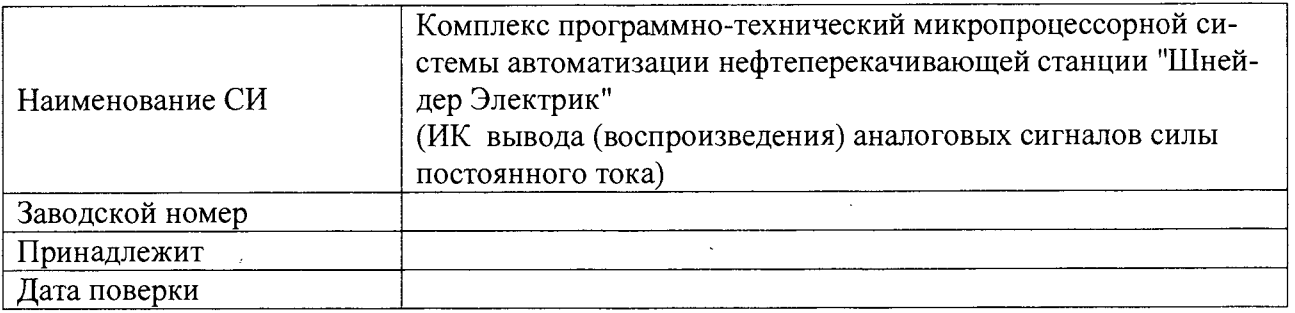

Условия поверки:

- 
- 
- $\omega_{\rm c}$

Эталоны и испытательное оборудование:

 $\frac{1}{2}$  3aB.  $N_2$ 

 $\frac{1}{1}$ ,  $\frac{1}{3AB}$ ,  $N_2$ 

Таблица №  $\gamma_{\text{npeg}} = \pm$  \_\_\_\_\_% (ИК с/без промежуточным (ого) преобразователем (я)).

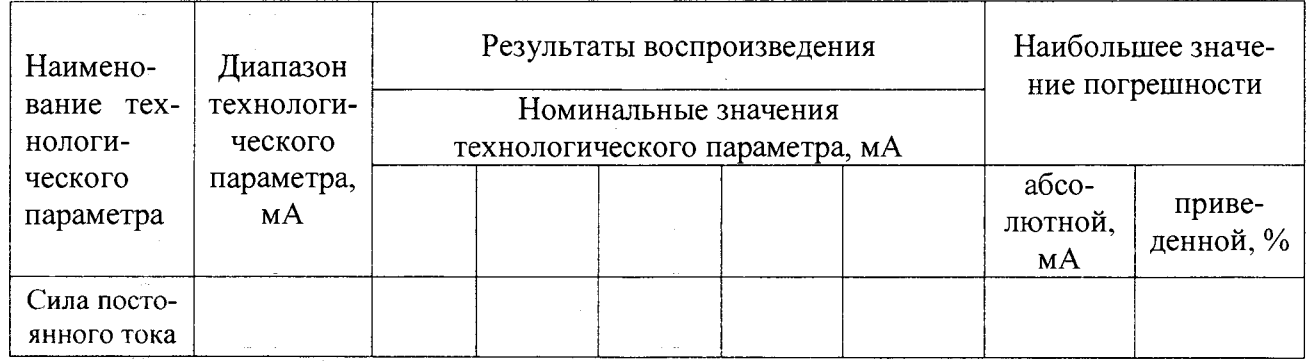

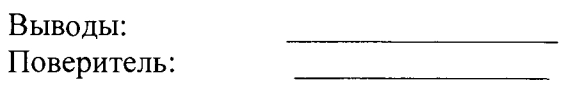

 $\sim$ 

in Library

 $\omega=1\omega^{-1}$ 

Приложение Ж

#### √Протокол поверки №

OT  $^{\prime\prime}$   $^{\prime\prime}$   $^{\prime\prime}$   $^{\prime\prime}$   $\qquad$   $\qquad$   $\Gamma$ .

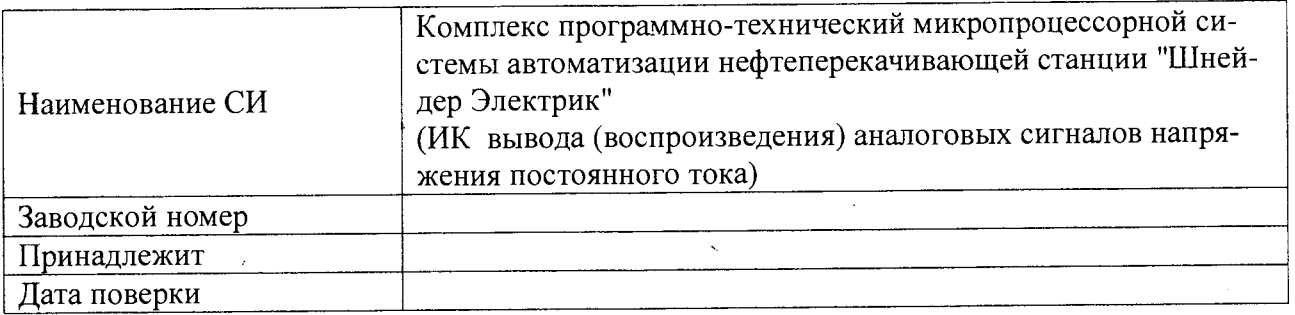

Условия поверки:

- 
- $\mathbb{Z}^{\mathbb{Z}^{\times}}$
- 

Эталоны и испытательное оборудование:

 $\frac{1}{2}$  3aB. No 2

(Свидетельство о поверке № 1000 год пострания)

 $\frac{1}{2}$  ,  $\frac{1}{3ab}$  ,  $\frac{1}{2}$  ,  $\frac{1}{2}$  ,  $\frac{1}{2}$  ,  $\frac{1}{2}$  ,  $\frac{1}{2}$  ,  $\frac{1}{2}$  ,  $\frac{1}{2}$  ,  $\frac{1}{2}$  ,  $\frac{1}{2}$  ,  $\frac{1}{2}$  ,  $\frac{1}{2}$  ,  $\frac{1}{2}$  ,  $\frac{1}{2}$  ,  $\frac{1}{2}$  ,  $\frac{1}{2}$  ,  $\frac{1}{2}$  ,  $\frac{$ 

 $\label{eq:2.1} \mathcal{L}(\mathcal{L}_{\mathcal{L}}) = \mathcal{L}(\mathcal{L}_{\mathcal{L}})$ 

Результаты поверки приведены в таблицах №№ \_\_\_\_\_

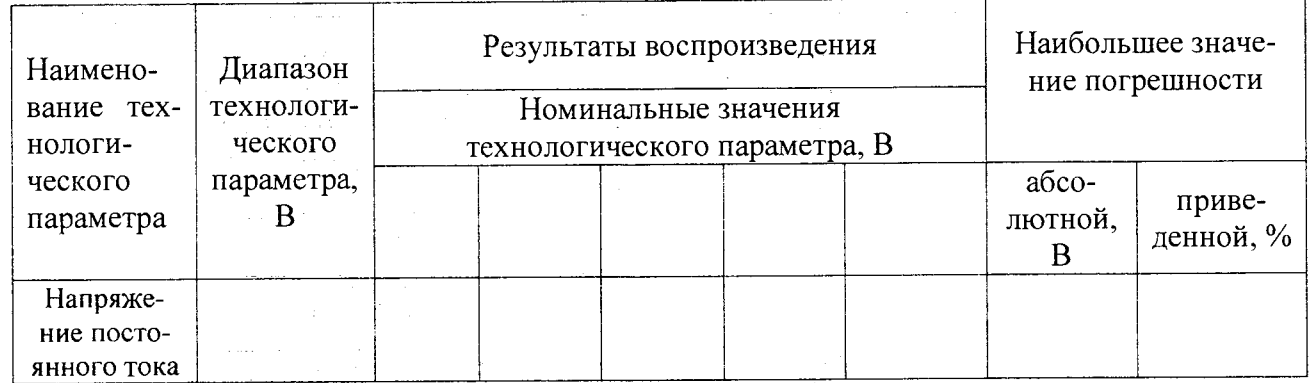

a sala

Выводы: Поверитель:

**Programme**